# **Lesson 3: At a Crossroads**

### **Introduction to Python Programming**

Computing

Rebecca Franks

1  *Materials from the Teach Computing Curriculum created by the National Centre for Computing Education*

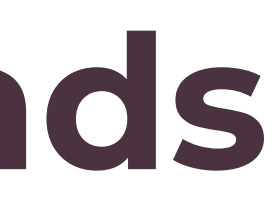

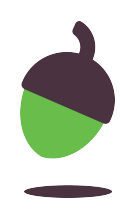

## **Worked Example Greeting**

This is an example of the Python program that you have developed so far: it prompts the user for their name and reserves a special greeting for anyone named Elizabeth.

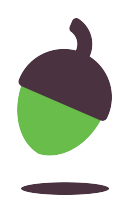

```
1
print("What's your name?")
2
user = input()
3
if user == "Elizabeth":
4
5
else:
6
    print("Good morning Your Majesty")
    print("Hello", user)
```
## **Syntax checklist Help with errors**

If you encounter an error message, read it and try to fix the problem. Use the list below to check for common errors.

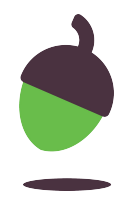

misspelt if or else (this includes using capitals) forgot the colon : after the if condition or after else forgot to **indent** statements in the if block or the else block indented if or else by mistake used = instead of == in the condition for if, to check if two values are equal used quotes around the name of a variable forgot to use quotes around a string literal (like "Elizabeth")

## **Testing your program How to**

Once you manage to run your program successfully, test it at least twice, once for every possible branch of the if, else statement.

**Tip:** In every task, the problem statement includes sample interactions between the user and the program. Use the values provided in these examples to test your program.

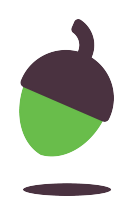

## **Task 1 Film critic**

You are going to make a program that asks for the user's favourite film. The program will either react enthusiastically to one particular film or display a generic comment.

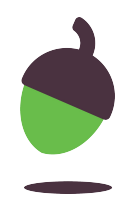

### **Example**

**Note:** The result displayed depends on user input, so it will not always be the same.

The program displays a prompt and waits for keyboard input. Best film ever?

The user types in a reply. Star Wars

The program displays the result. Star Wars is not too bad

## **Task 1 Film critic**

Another example...

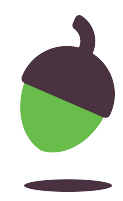

### **Example**

**Note:** The result displayed depends on user input, so it will not always be the same.

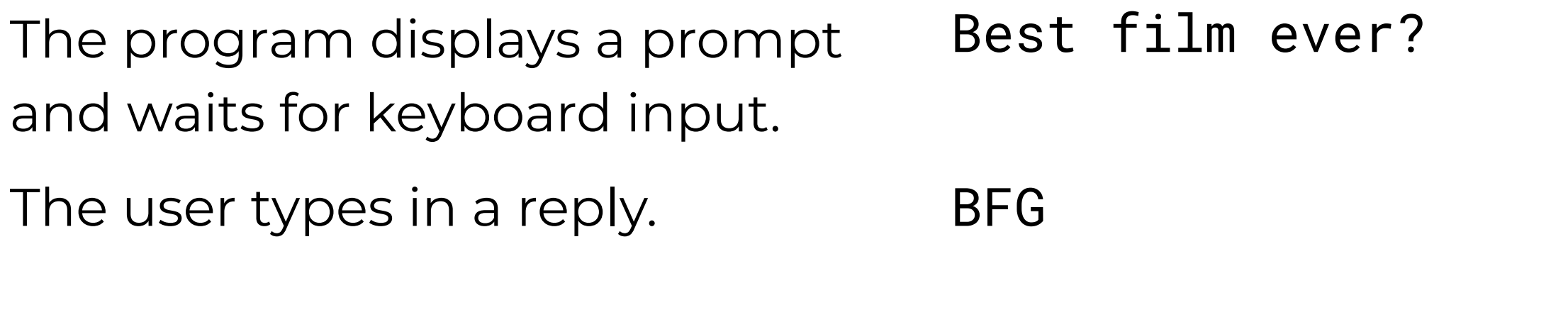

The program displays the result. BFG is my favourite too!

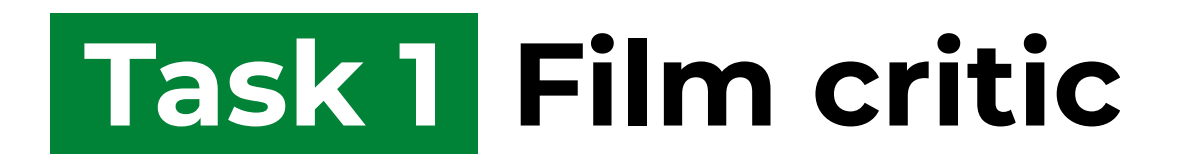

### **Step 1**

Open this incomplete program **ncce.io/py-critic-30** in repl.it:

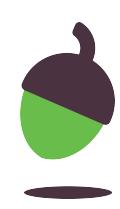

```
1
print("Best film ever?")
2 film = input()
3
if :
4
print(film, "is not too bad")
5
else:
6
print(film, "is my favourite too!")
```
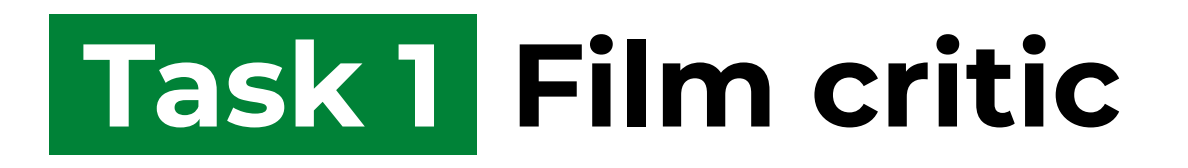

### **Step 2**

Complete **line 3** with the condition that your program will need to check.

**Tip:** Use == to check if two values are equal, or ! = to check if two values are different.

### **Step 3**

Indent any line(s) of code that you believe should be indented.

### **Step 4**

Once you manage to run your program successfully, test it.

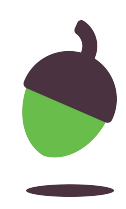

Open the Python program below **ncce.io/py-lucky-30** in Repl.it. It picks a specific 'lucky number' and displays it to the user.

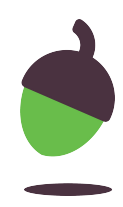

1 lucky = 13 2 print("My lucky number is", lucky)

**Step 1 - Extend** this program into a number guessing game. The program should ask the user to guess the lucky number, and then it should display a message, depending on whether or not the user guessed the lucky number.

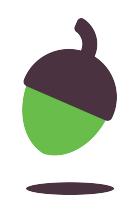

### **Example**

**Note:** The result displayed depends on user input, so it will not always be the same.

The program displays a prompt and waits for keyboard input. Guess my lucky number:

The user types in a reply. The user types in a reply.

The program displays a message that the user's guess is correct. Amazing, that's right!

Another example...

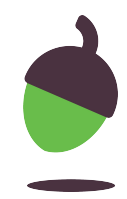

### **Example**

**Note:** The result displayed depends on user input, so it will not always be the same.

The program displays a prompt and waits for keyboard input. Guess my lucky number:

The user types in a reply. The user types in a reply.

The program displays a message that the user's guess is incorrect. It also displays the lucky number.

Sorry, it's not 7 My lucky number is 13

### **Tip**

Introduce a variable called guess, to refer to the number entered by the user.

### **Tip**

Don't forget that the user's guess should be an **integer**. You will need to use int to convert user input from the keyboard to an integer.

Use == to check if two values are equal and ! = to check if they are different. Do not confuse == with =, which is used in assignments.

### **Tip**

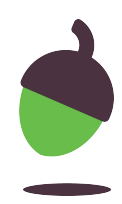

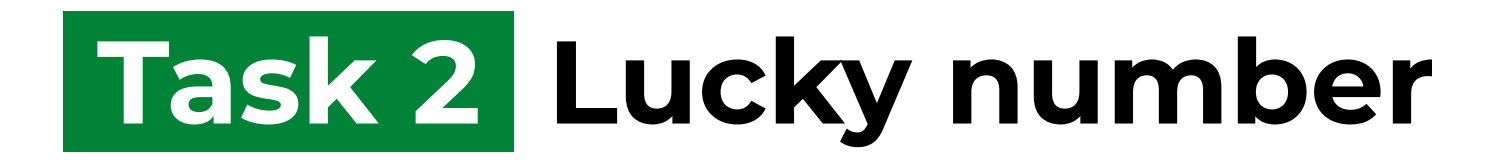

### **Step 2**

Extend the program that you created in the previous task so that, regardless of the outcome, this message is displayed at the end of the game:

Nice playing with you

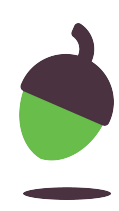

### **Step 3 - Checklist**

Perform each of the tests below:

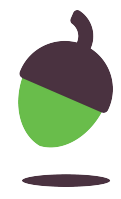

When the user guesses the lucky number, does the program display a message that the guess is correct?

When the user fails to guess the lucky number, does the program display a message that the guess is incorrect?

Does the program display a message that reveals the magic number **only** when the user's guess is incorrect?

Does the program **always** display a goodbye message to the user, regardless of the outcome of the game?